# **Operating hours counter guide**

# 1. Functions:

The operating hours counter is only designed for connection to Ambientika Solo+, Advanced+ or Wireless+. <u>A</u> <u>maximum of 5 Ambientika</u> fans may be connected to one operating hours counter. The operating hours can be read on the display or optionally via WiFi with a smartphone or PC. For this purpose, the unit sets up a WiFi access point for connection after entering a password (just like with an Internet router). For more details, see the WiFi section on the back cover.

Please do not connect any consumers other than Ambientika fans!

# 2. Safety:

Risk of death! Only open the cover when the fuse is switched off! Do not touch internal parts (e.g. jumpers) when they are live! No galvanic isolation! Do not work under voltage! Mounting must be carried out by a qualified specialist.

## 3. Jumper setting:

To tell the unit how many Ambientika fans are to be connected, a jumper must be set inside (top right, see figure on the right) (1 to 5). In the figure on the right, for example, it is set to 1. Respectively, one fan is connected.

For reading out of the operating hours via WiFi, set the WiFi jumper in the position as shown in the figure on the right (the pin strip consists of three pins; the jumper goes on the left and middle pin in the strip). The WiFi is switched off when the jumper is either removed completely or placed on the middle and right pins on the strip.

The jumpers must be set before mounting (de-energised!).

### 4. Mounting:

The operating hours counter is installed in a junction box and can be easily mounted on the wall. To do this, **carefully** open the lid with a screwdriver by turning it in the slots provided in the lid on the four sides.

Inside, there are two black terminals (input and output, see figure on the right). The supply line (L and N from the mains) is connected to the input terminal. The Ambientika fans are connected to the output. The connection diagram can be found in the figure below.

**Please note:** The terminals are plugged onto the circuit board and can be unplugged for connection (pull up perpendicular to the circuit board).

Mounting is now completed. The lid can be closed again and the fuse be switched on. The operating hours counter and the fans should now come on and the current operating hours can be read on the display.

# Betriebsstundenzähler

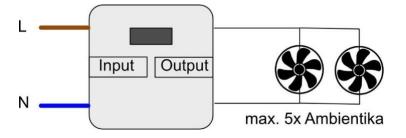

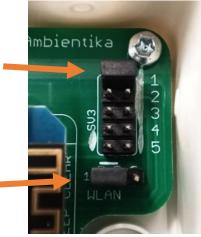

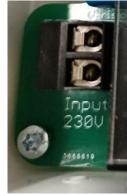

#### 5. WiFi:

If the WiFi jumper from chapter 3 is in the right place, the operating hours can also be read out via WiFi. Connection to the operating hours counter can be established from an Android smartphone, an iOS device and a Windows PC. To do this, go to the WiFi settings for all the devices mentioned and search for the operating hours counter. Its name starts with the term "Ambientika" and ends with a 4-digit number to distinguish all operating hours counters from each other (e.g. **Ambientika1234**). After finding it, the following password must be entered:

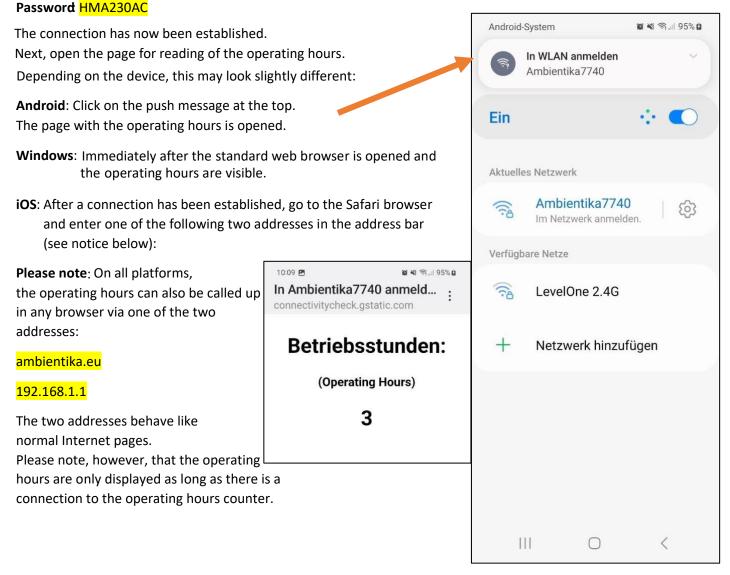

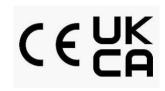